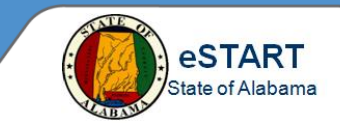

## **Employee Workspace Layout and Navigation**

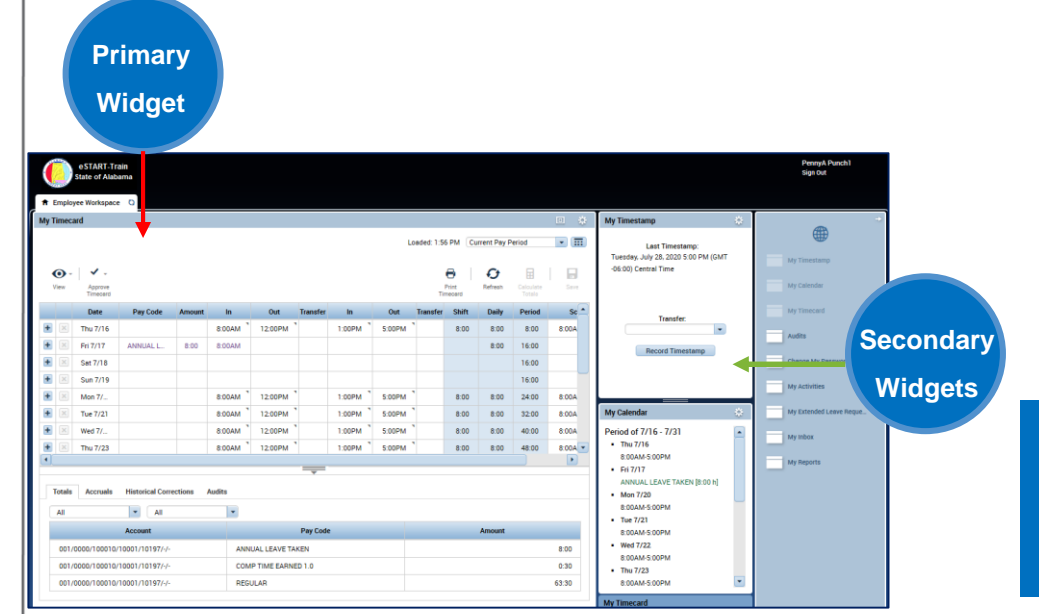

### **Primary and Secondary Widgets**

**Workspace layouts vary. All workspaces have at least one primary widget, which is where you do your work. Workspaces can also have one or more secondary widgets, that you can choose to promote to the primary position if you need to work in them.**

#### **Usable Secondary Widgets**

In most cases secondary widgets are only informational until promoted to a primary position. However, some widgets, like My Timestamp, have functioning parts when in the secondary position.

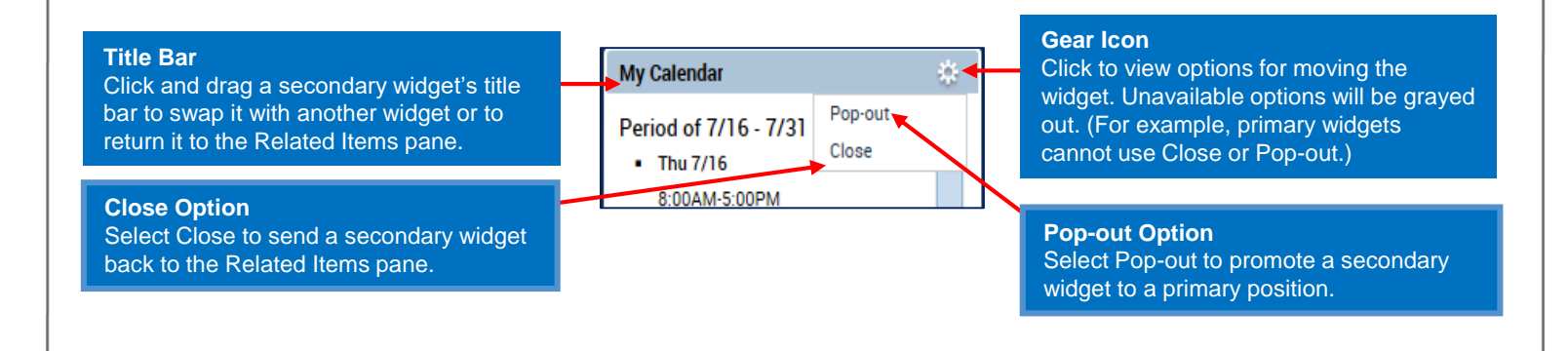

## **Accessing the My Calendar Widget**

- 1. In the Employee Workspace, locate the **My Calendar** Widget.
- 2. Click the gear icon on the **My Calendar** Widget and select **Pop-out**.
- 3. Click the **Maximize/Restore** Icon to expand the viewable area of the calendar.

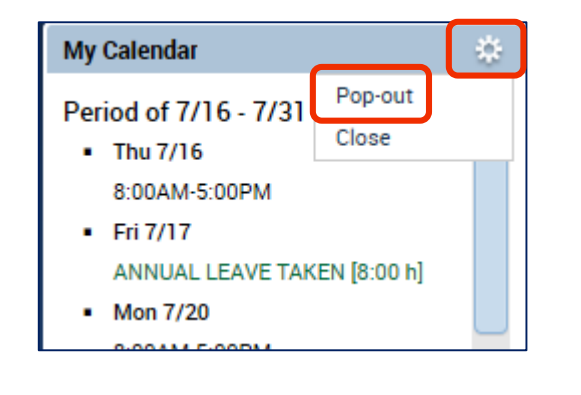

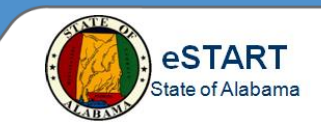

# **The My Calendar Widget View Options**

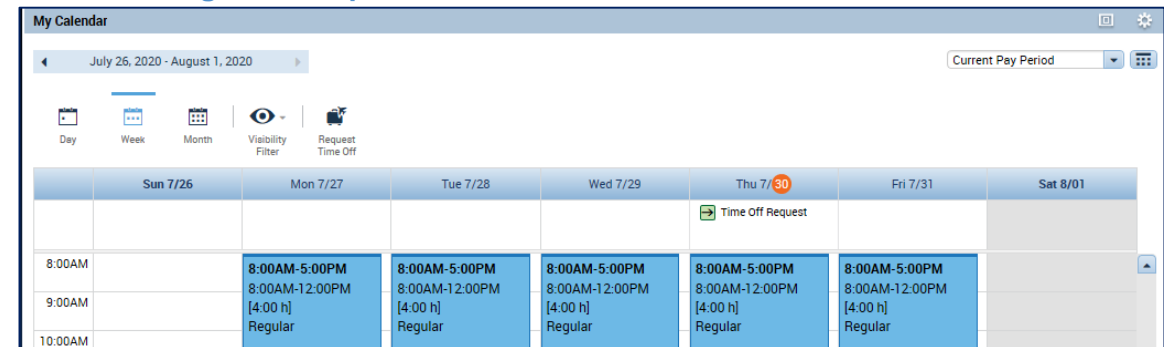

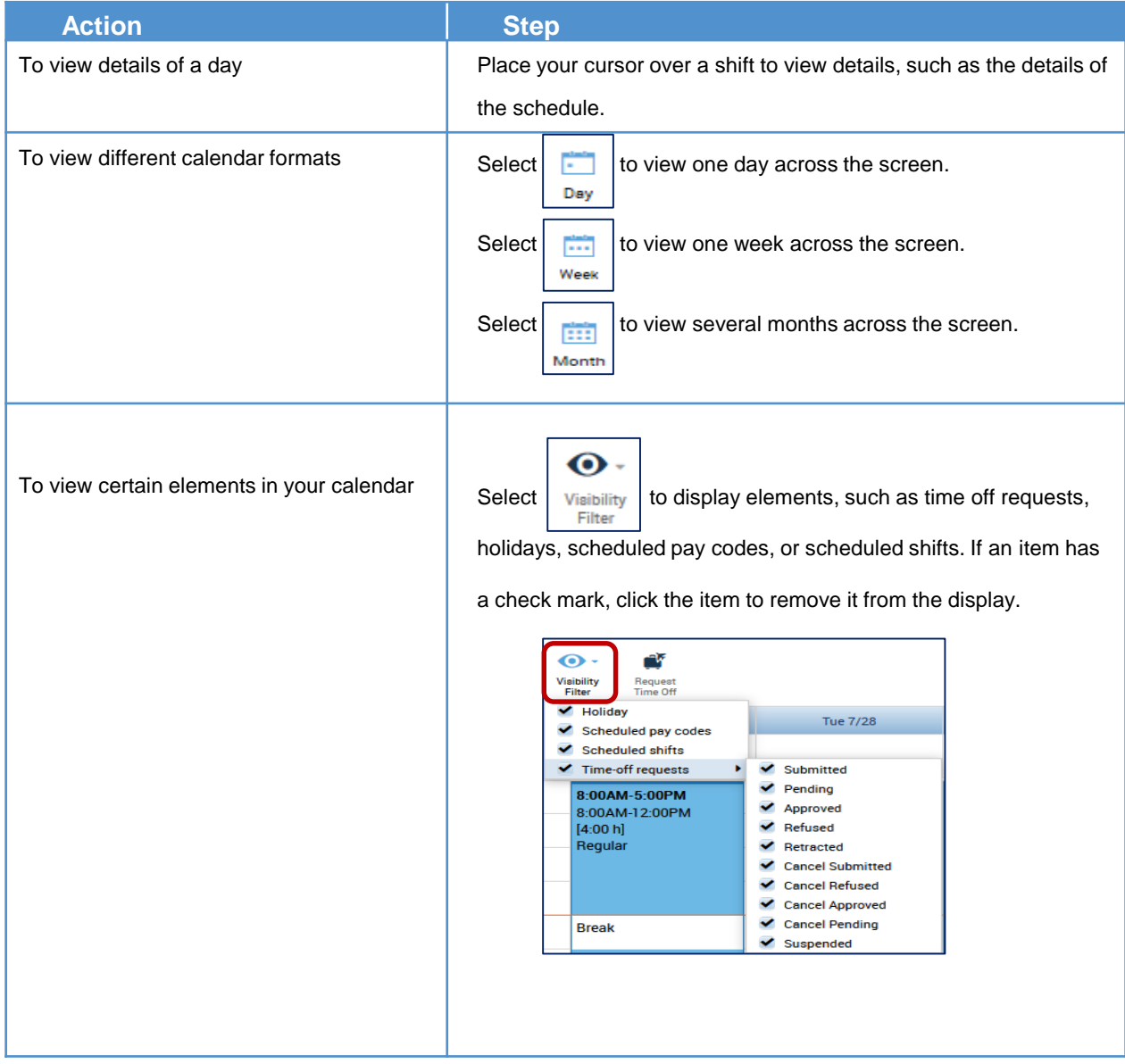